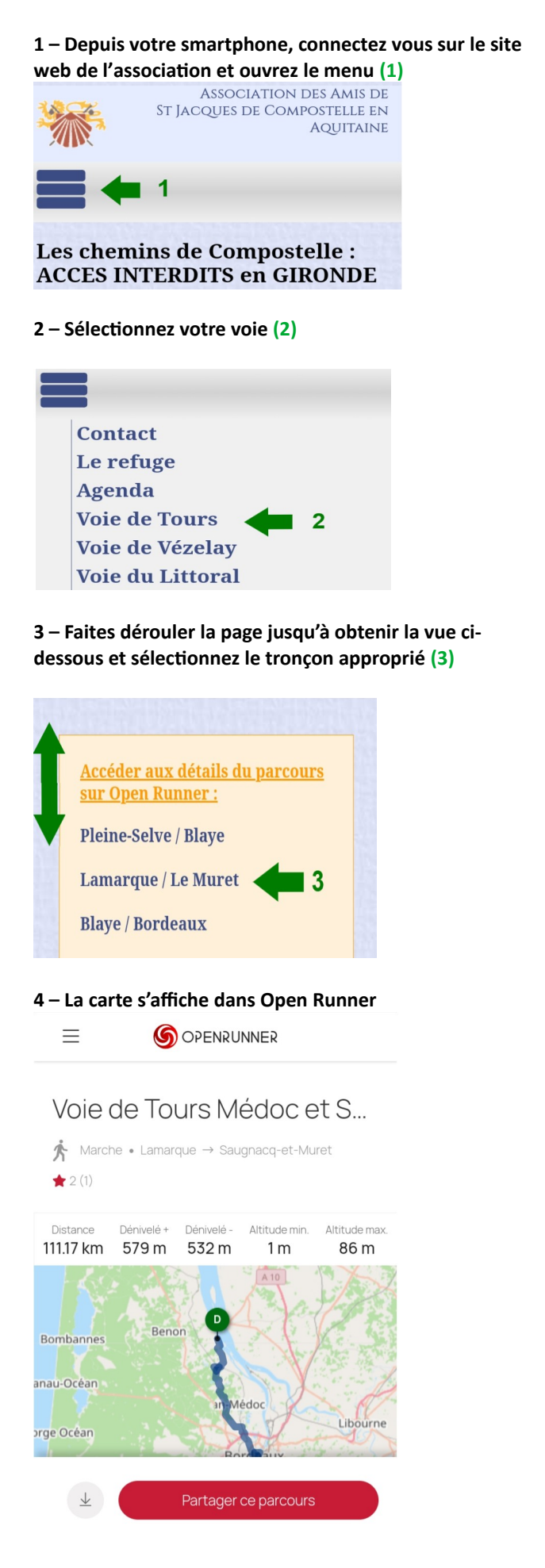

## **5 – Déplacement de la page par « Appuyé-Glissé » hors de la carte : (5)**

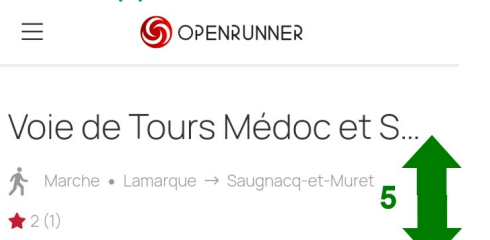

**6 – Affichez entièrement la carte. Déplacement de la carte par « Appuyé-Glissé » sur la carte (6)**

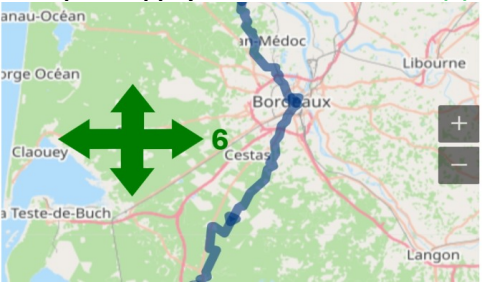

**7 – La touche (+) Zoome la carte. La touche(-) Dézoome la carte (7) OU 8 – « Appuyé-Glissé-rapproché ou écarté » avec 2 doigts simultanément (8)**

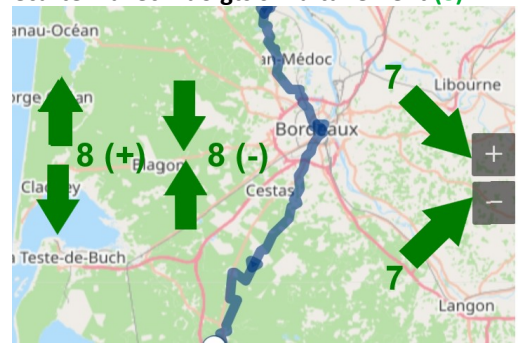

**9 – Téléchargez la carte pour lecture sur un GPS (9)**

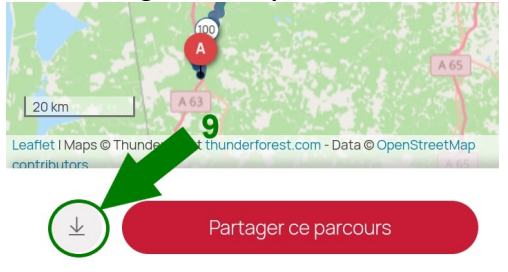

## **10 – Choix du format pour téléchargement (10) Ici un format GPX. Autres formats disponibles**

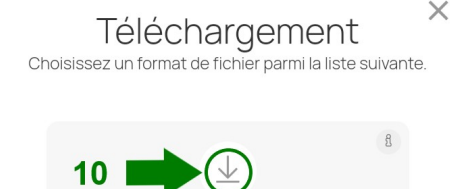

**Cliquez sur « Télécharger » dans l'écran suivant.** 

GPX

**MO-OpenRunner-20220811.docx**